## **Using Xbox or PlayStation to access eSchools**

## Xbox One

- 1. Go in to *My Games and Apps*
- 2. Find *Microsoft Edge* and select
- 3. Type in *tanfieldlea.eschools.co.uk*
- 4. Enter your Username and Password

You can connect any USB keyboard to your Xbox and this may enable you to enter text more easily, but your work can still be accessed and completed without a keyboard. An addition of a mouse may also be useful, but the games controller can be used for navigation. You may also have access to a Bluetooth connected keyboard or mouse which can also be used.

## **PlayStation 3 and Playstation 4**

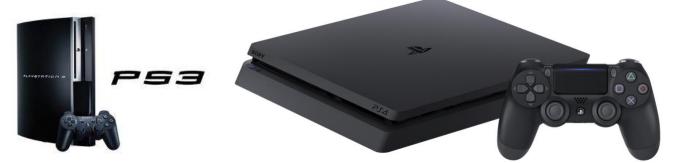

- 1. Identify the *PlayStation Internet browser icon* (it is WWW with dots around it)
- 2. Press the *PlayStation logo on the controller*
- 3. Go to the *library* and find *options for games and applications*
- 4. Go into *applications* and you will find *internet browser*
- 5. Type in *tanfieldlea.eschools.co.uk*
- 6. Enter your Username and Password

You can connect any USB keyboard to your Playstation and this may enable you to enter text more easily, but your work can still be accessed even without a keyboard. An addition of a mouse may also be useful, but the games controller can be used for navigation. Some of you may also have access to a Bluetooth connected keyboard or mouse which can also be used.

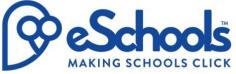

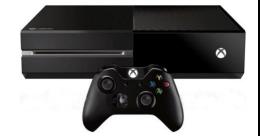